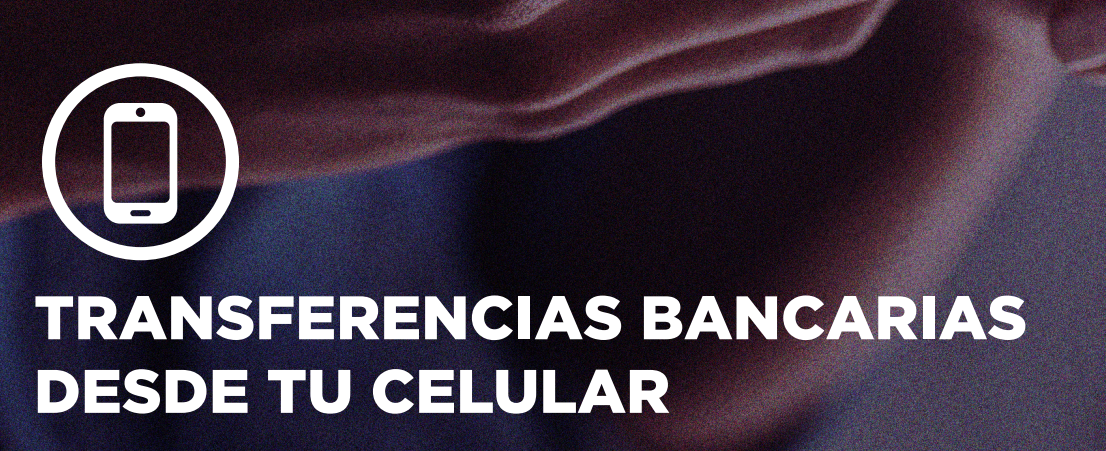

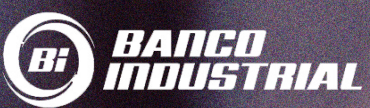

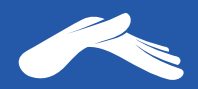

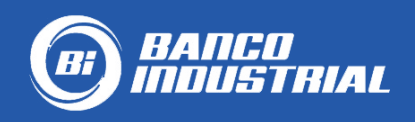

## **Cuenta monetaria: Iglesia Casa de Dios**

# **0530129246 en quetzales.**

### **Para realizar una transferencia desde tu celular, necesitarás:**

- 1. Tener una cuenta monetaria o de ahorros en Banco Industrial
- 2. Tener activa tu banca en línea
- 3. Tener instalada la App de tu banco en tu teléfono
- 4. Tener vinculado tu número de teléfono a tu banca en línea para que puedas recibir tu código TOKEN para agregar nuevas cuentas y autorizar tus transferencias

Para más información te recomendamos comunicarte con tu banco al número PBX: 1717.

Para más información sobre cómo realizar una transferencia desde tu teléfono, visita tu banco:

**https://bit.ly/30594ue**

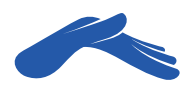

## Realiza una transferencia desde tu celular

## PASO 1

Ingresa a tu App de Bi en línea e **inicia sesión**.

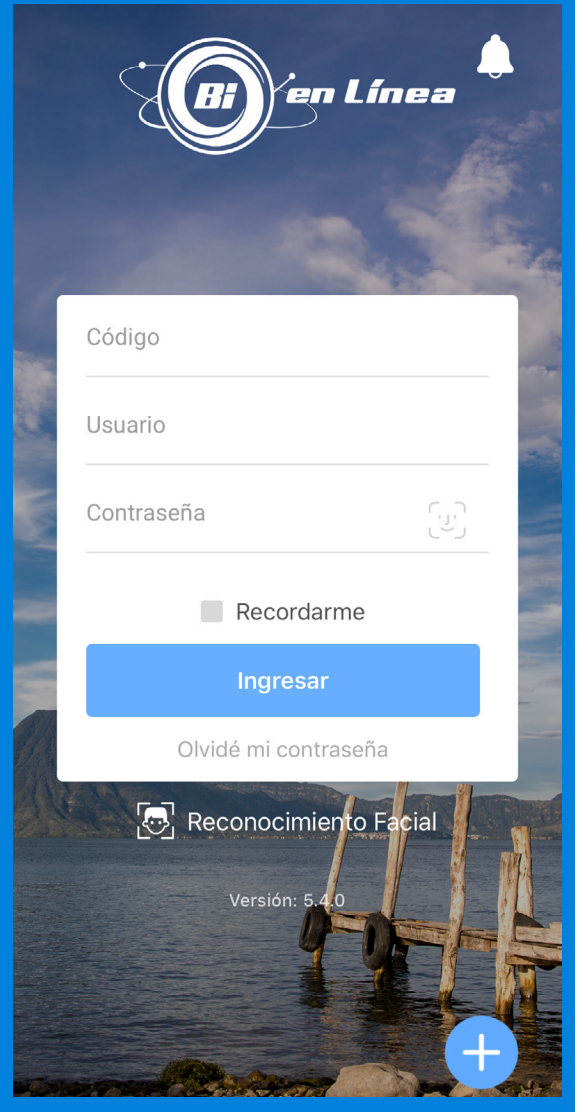

#### PASO 2 Haz clic en el botón **Transferir.**

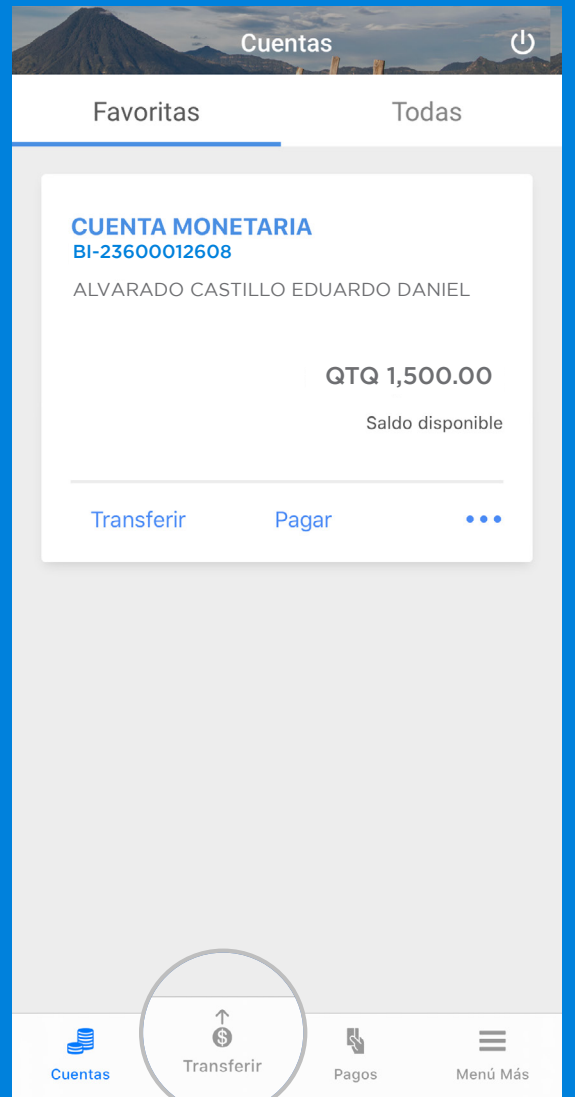

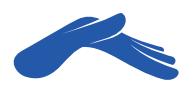

En la pestaña **Transferir de,** elige la cuenta de donde te realizarán el débito de tu ofrenda, diezmo o promesa de fe.

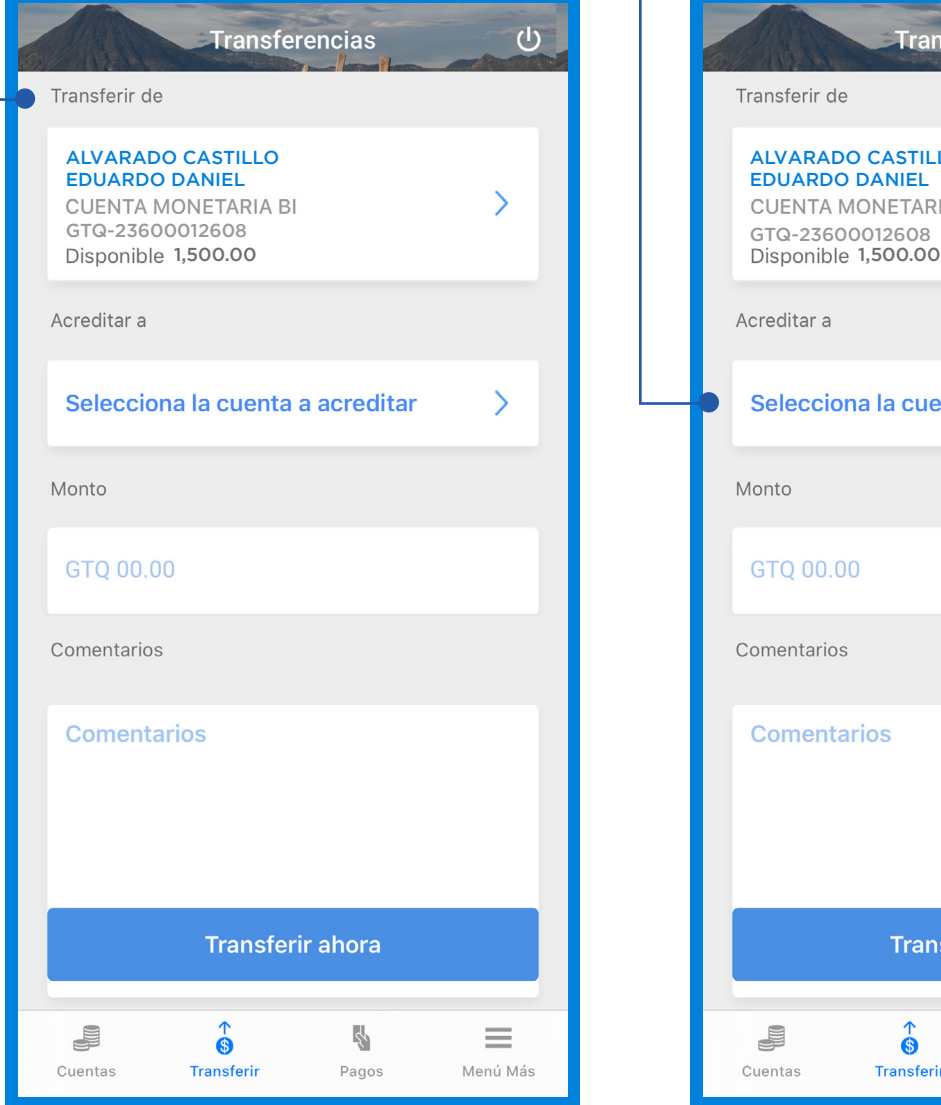

#### PASO 4

En la pestaña **Acreditar a**, selecciona la cuenta a acreditar.

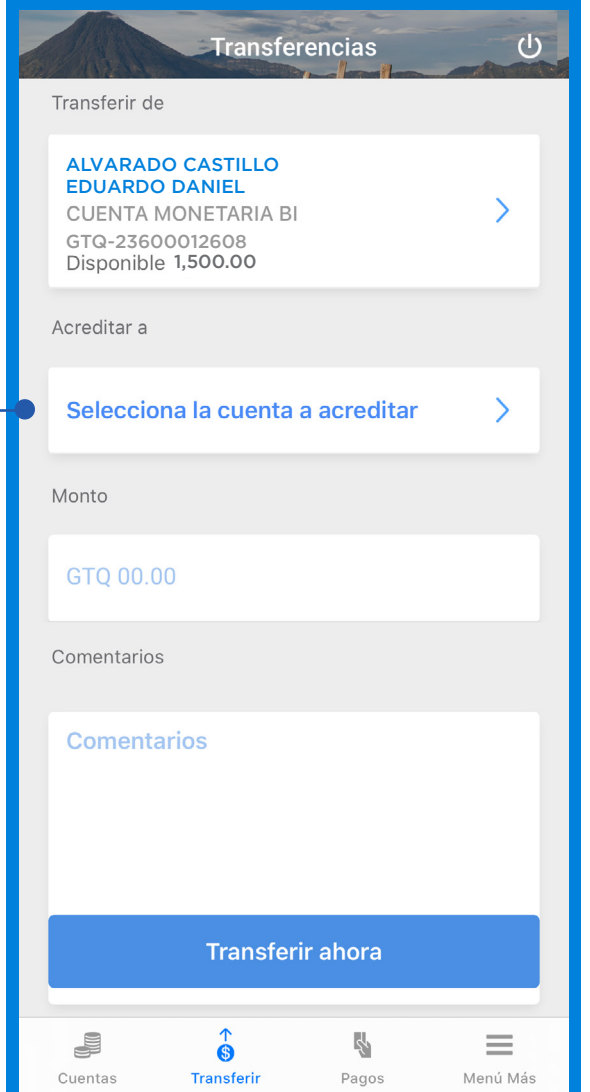

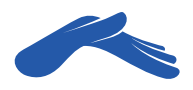

Haz clic en el botón **Agregar nuevo.**

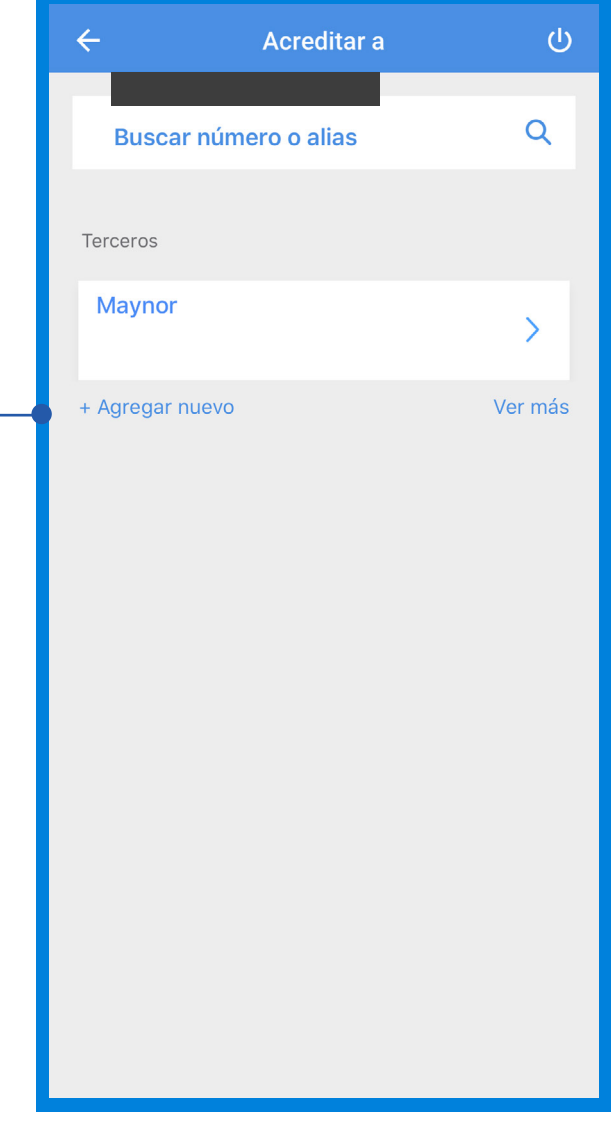

### PASO 6

En la ventana **agregar nueva cuenta terceros** marca las casillas: quetzales, monetarios e ingresa el número de cuenta de iglesia Casa de Dios: **0530129246.** Puedes agregar un **Alias** (nombre corto) para localizar más fácil la cuenta en una próxima transferencia.

#### Luego, presiona el botón **Agregar nueva cuenta.**

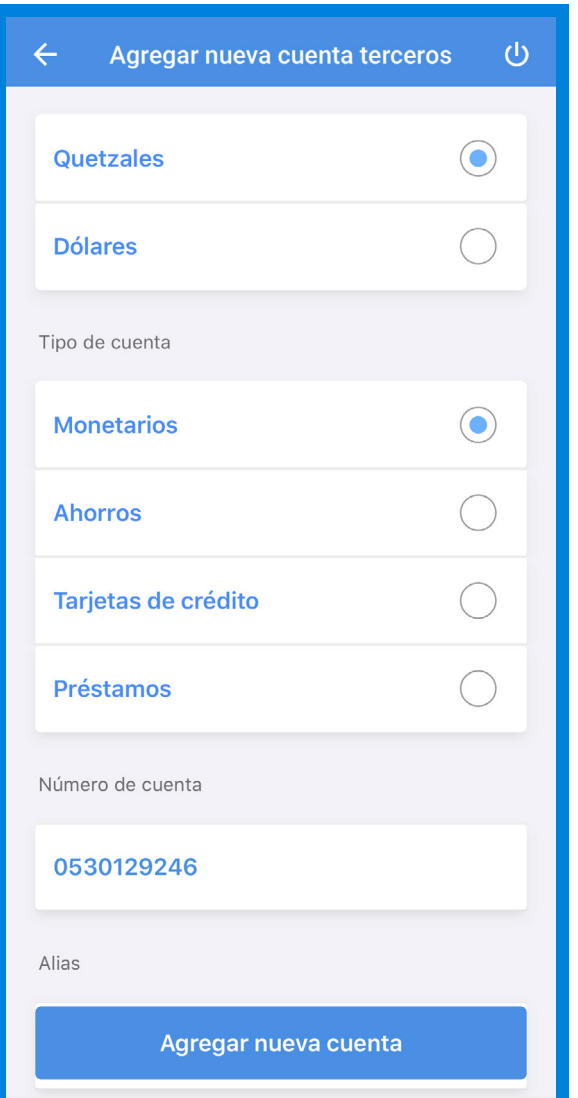

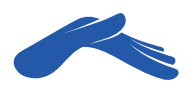

Aparecerá un mensaje en tu pantalla donde **Bi en línea** te pide autorización para agregar la cuenta de iglesia Casa de Dios. Presiona el botón **Aceptar.** 

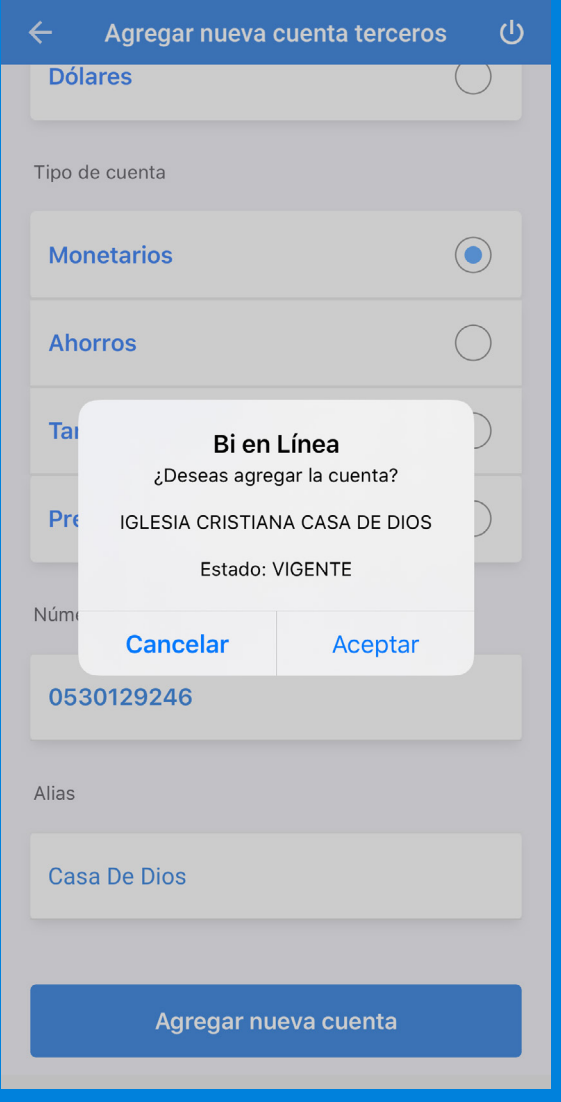

## PASO 8

**Método de Seguridad.** Si tienes vinculado tu número de teléfono a tu cuenta, recibirás en un mensaje de texto un número Token. Ingrésalo en tu Bi en línea para poder completar el procedimiento de **agregar una nueva cuenta de terceros.** Si no recibes este número Token, comunícate con tu banco.

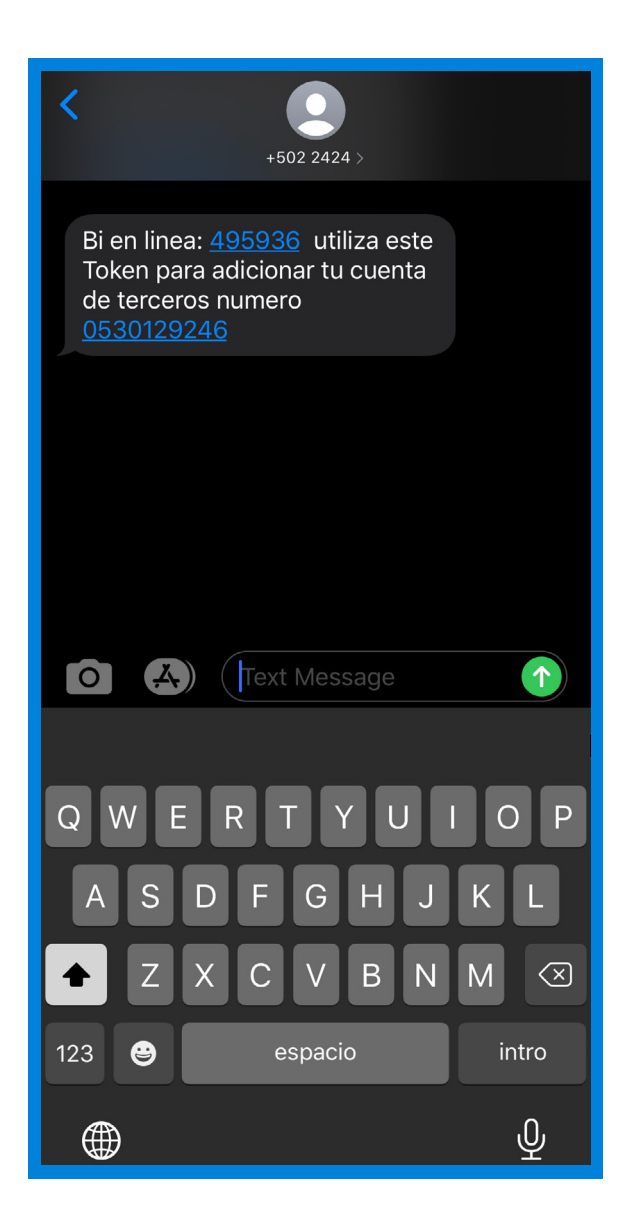

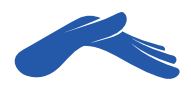

Regresa a la ventana de **Transferencias.** Ahora ya podrás elegir en la pestaña **Acredita** a la cuenta de iglesia Casa de Dios. En la pestaña **Monto** escribe la cantidad de tu ofrenda, diezmo o promesa de fe. En comentario podrás agregar una descripción para tu referencia. Haz clic en el botón **Transferir ahora.**

## PASO 10

En la ventana **confirmación de transferencia** revisa que toda la información esté correcta. Seguido de esto, presiona el botón **Aceptar.**

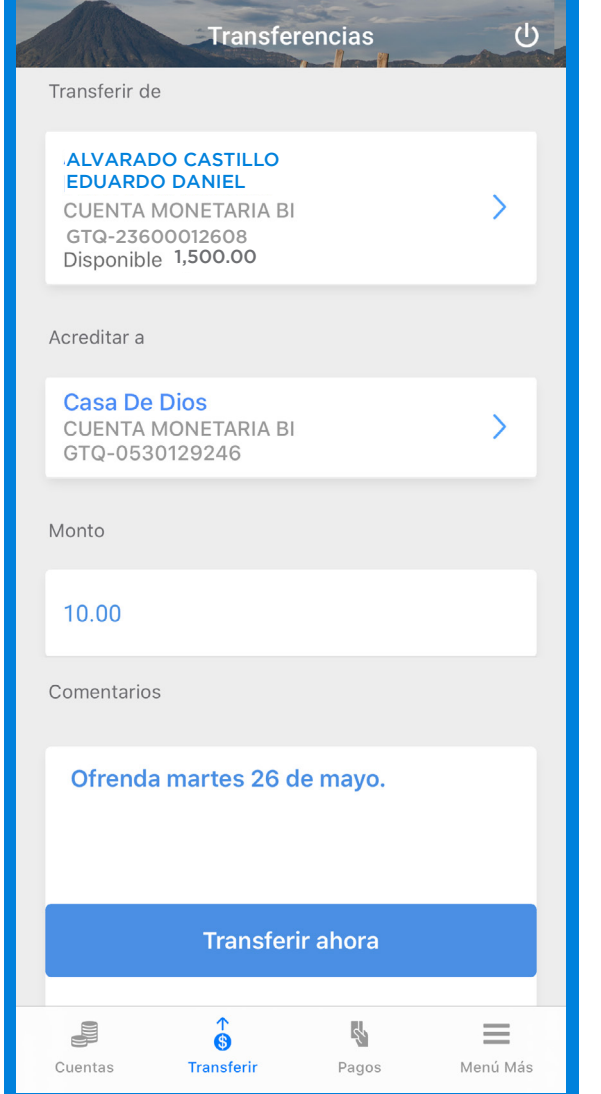

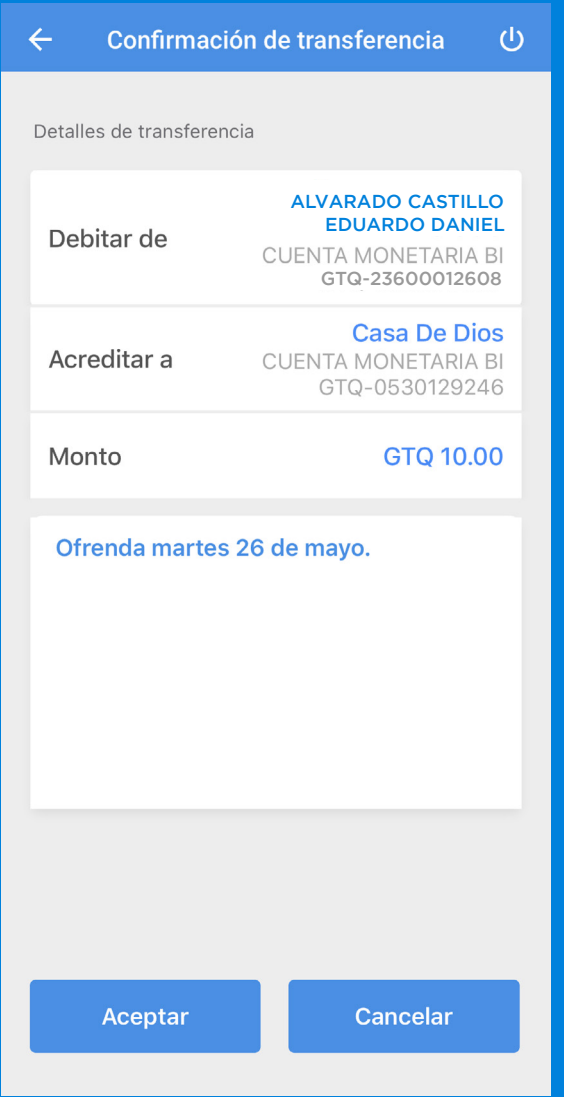

Aparecerá en tu pantalla el resultado indicando que tu **Transferencia fue realizada exitosamente.** Puedes guardar en tu teléfono una copia de la boleta de tu transferencia.

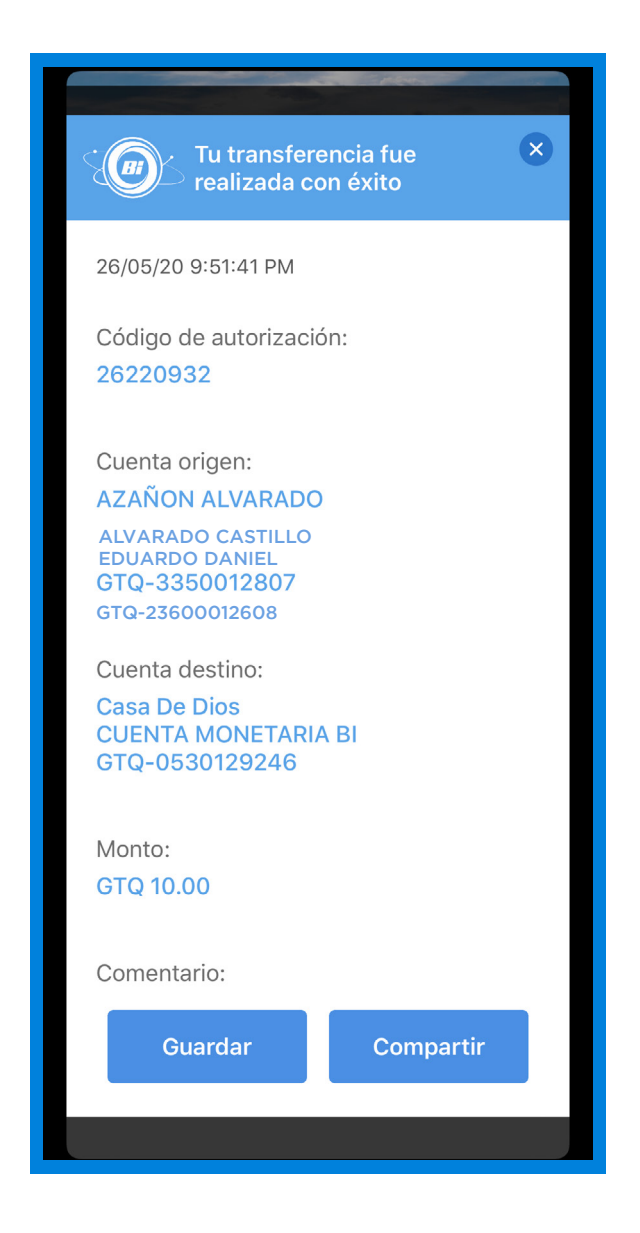

**Recuerda que puedes solicitar tu recibo de donación a: recibos@casadedios.org.** 

**Es necesario que acompañes tu solicitud con el número de transacción o boleta de transferencia.**

Gracias por contribuir con nuestro ministerio. Tu aporte nos ayuda a seguir llevando la Palabra de Dios a muchas naciones.

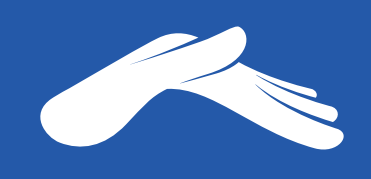

QUE DIOS ABRA LAS VENTANAS DEL CIELO SOBRE TI.